## Rozwiązywanie problemów z modułem SmartRow

## **Jeśli masz jakiekolwiek problemy podczas korzystania ze SmartRow, wykonaj następujące 10 kroków:**

1. W przypadku jakichkolwiek problemów, zanim przejdziesz dalej, zacznij od wymiany 3 baterii AA. Moduł wtedy zostanie zresetowany.

2. Upewnij się, że SmartRow jest prawidłowo zamontowany (rys. 1). Jeśli stoisz za wioślarzem, przewód akumulatora musi schodzić po prawej stronie. Koło pasowe musi być włożone do wspornika w prawidłowy sposób wykrywania jakiejkolwiek siły (ryc. 3).

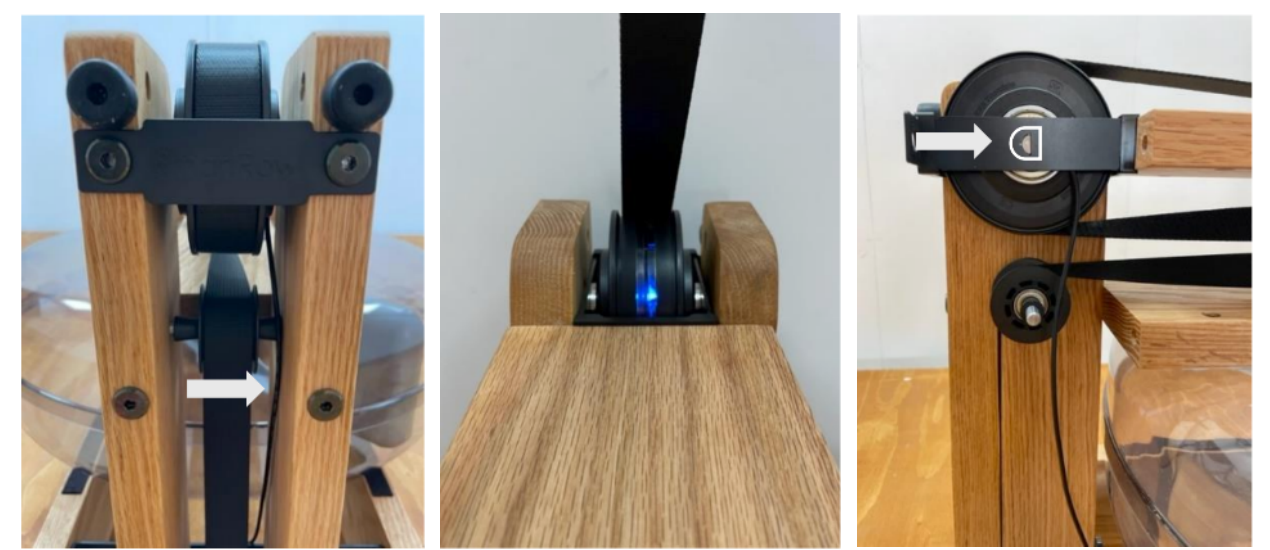

Rys. 1 prawidłowy kabel akumulatora Ryc. 2 niebieskie światło Rys. 3 mocowanie do wspornika

3. Po kilku ruchach wiosłowych powinieneś zobaczyć migające niebieskie światło (rys. 2). Jeśli nie, upewnij się, że SmartRow nie jest już podłączony do telefonu lub tabletu.

4. SmartRow należy zamontować na wioślarzu z napełnioną wodą w zbiorniku. Po naciśnięciu przycisku start, SmartRow powinien wykryć siłę podczas wiosłowania następnie włączyć stoper.

5. Przed rozpoczęciem procesu rozwiązywania problemów upewnij się, że wszystkie aplikacje zostały zamknięte na stałe. Z ekranu głównego, przesuń palcem w górę od dołu ekranu i zatrzymaj się na środku ekranu. Przesuń palcem na podglądzie aplikacji, aby zamknąć wybraną aplikacje.

6. Zawsze uruchamiaj najnowszą wersję aplikacji SmartRow. Wyszukaj "SmartRow" w sklepie App / Play Store i sprawdź czy twoja aplikacja nie potrzebuje aktualizacji.

7. Zawsze uruchamiaj aplikację na możliwie najnowszym systemie iOS / Android.

8. Wyłącz/włącz swoje urządzenie (telefon/tablet), aby odświeżyć połączenia Bluetooth. Następnie, wyloguj się z aplikacji SmartRow i zaloguj ponownie.

9. Spróbuj nawiązać połączenie Bluetooth tylko w aplikacji SmartRow. Usuń SmartRow / Monitor tętna z ustawienia Bluetooth telefonu / tabletu i podłącz go w Aplikacji SmartRow. (Aplikacja SmartRow → Ustawienia → Bluetooth → SmartRow)

10. Przed skontaktowaniem się ze obsługą SmartRow przetestuj aplikację SmartRow na innym urządzeniu (telefonie/tablecie).

## **Jeśli powyższe kroki nie pomogą, napisz wiadomość e-mail do wsparcia SmartRow (info@smartrow.fit) dodając poniższe informacje w celu uzyskania szybkiej odpowiedzi:**

- Numer seryjny SmartRow
- Typ telefonu / tabletu i system iOS lub Android
- Adres e-mail używany z kontem SmartRow (lub daj nam znać, jeśli nie korzystasz z konta)
- Wideo / zdjęcia problemu i szczegółowy opis
- Nazwa firmy, w której kupiłeś SmartRow